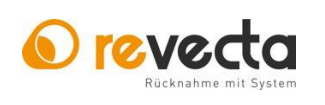

17.12.2021 / KK

**Stand 2020** 

Seite 1 von 1

## Diagnose Button:

Durch Drücken der Taste 5 werden am Display die Übersichtsseiten angezeigt. Mit jedem weiteren drücken der Taste 5 wird um eine Seite weitergeblättert.

Auf der ersten Übersichtsseite wird der Gesamtzählerstand, sowie der temporäre Zählerstand angezeigt. Um den temporären Zählerstand zu löschen, drücken und halten Sie die Taste 5 auf dieser Übersichtsseite für ca. 3 Sek, nach dem Loslassen der Taste wird der untere Zählerstand nun auf 0 zurückgesetzt. Alternativ können Sie auch den temporären Zählerstand im Code Modus zurücksetzen. (siehe unten)

## Code Mode:

Das Keypad kann benutzt werden, um über einen Code Modus Befehle auszuführen. Mit drücken der "\*" Taste kann aus dem Betriebsbereit Zustand in den Code Modus gewechselt werden. Die Eingabe erfolgt nach einem bis zu vierstelligen Zahlencode und einem Abschluss mit der "#" Taste. Wurde ein gültiger Code eingegeben wird dieser ausgeführt und die Ausführung bestätigt, ansonsten wird ein Fehler angezeigt.

Übersicht der Codes: Stand 2020 sind folgende Codes implementiert.

## Code: Aktion:

- 1 Setzt den temporären Becherzähler auf Null und schreibt alle Zähler in den Flash Speicher
- 2 Schreibt die momentanen Zählerstände in den Flash Speicher
- 3 Zeigt das aktuelle Datum und die Uhrzeit an
- 6 Leert den Münzhopper
- 8 Zeigt die Spendenzähler an
- 9 Setzt den temporären Spendenzähler auf Null und schreibt alle Zähler in den Flash Speicher